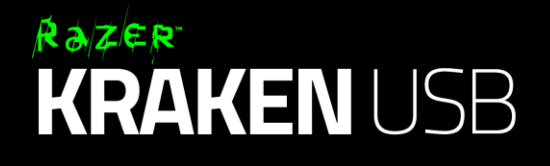

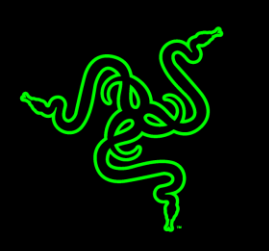

Razer Kraken USB, con su sonido de pura sangre, son un auténtico regalo para los oídos. En tus juegos escucharás todo con un sonido envolvente virtual inmersivo y adaptable a tus propias necesidades mediante el software de calibración de Razer Surround. El micrófono anti-ruido incluido garantiza que el trabajo en equipo y las llamadas de VoIP se realicen con la más absoluta claridad.

# ÍNDICE

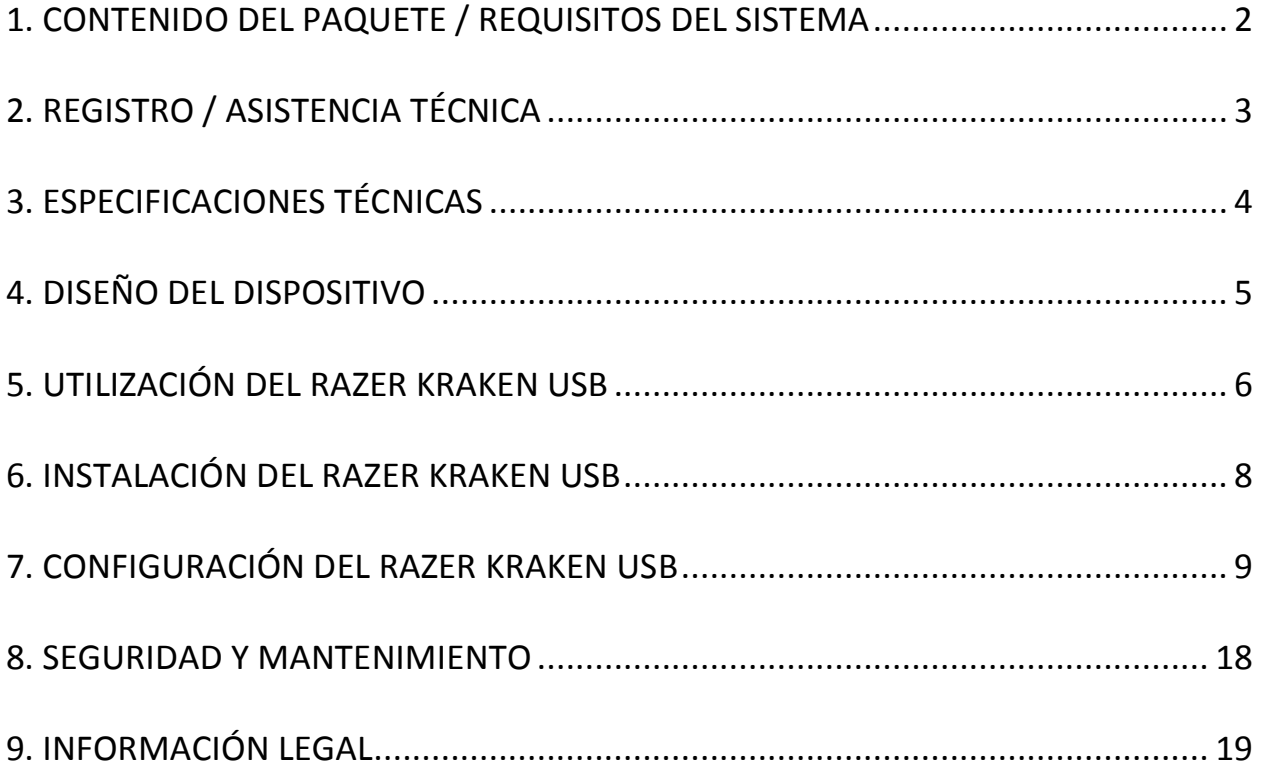

# <span id="page-2-0"></span>**1. CONTENIDO DEL PAQUETE / REQUISITOS DEL SISTEMA**

# *CONTENIDO DEL PAQUETE*

- Auriculares USB para juegos con sonido Essential Surround
- Guía de Inicio Rápido

# *REQUISITOS DEL SISTEMA*

- PC/Mac con puerto libres USB
- Windows® 8 / Windows® 7 / Windows Vista® / Mac OS X (10.7-10.9)
- Conexión a Internet
- 100MB de espacio libre en el disco duro

# <span id="page-3-0"></span>**2. REGISTRO / ASISTENCIA TÉCNICA**

## *REGISTRO*

Registra ahora mismo una cuenta Razer Synapse para obtener información en tiempo real del estado de la garantía de tu producto. Para obtener más información sobre Razer Synapse y todas sus características, visita [www.razerzone.com/es-es/synapse.](http://www.razerzone.com/es-es/synapse)

Si ya eres usuario de Razer Synapse, registra tu producto haciendo clic en tu dirección de correo electrónico en la aplicación Synapse y selecciona Estado de la garantía en la lista desplegable.

Para registrar tu producto en línea, visita [www.razerzone.com/registration.](http://www.razerzone.com/registration) Recuerda que no podrás ver el estado de la garantía si te registras a través del sitio web.

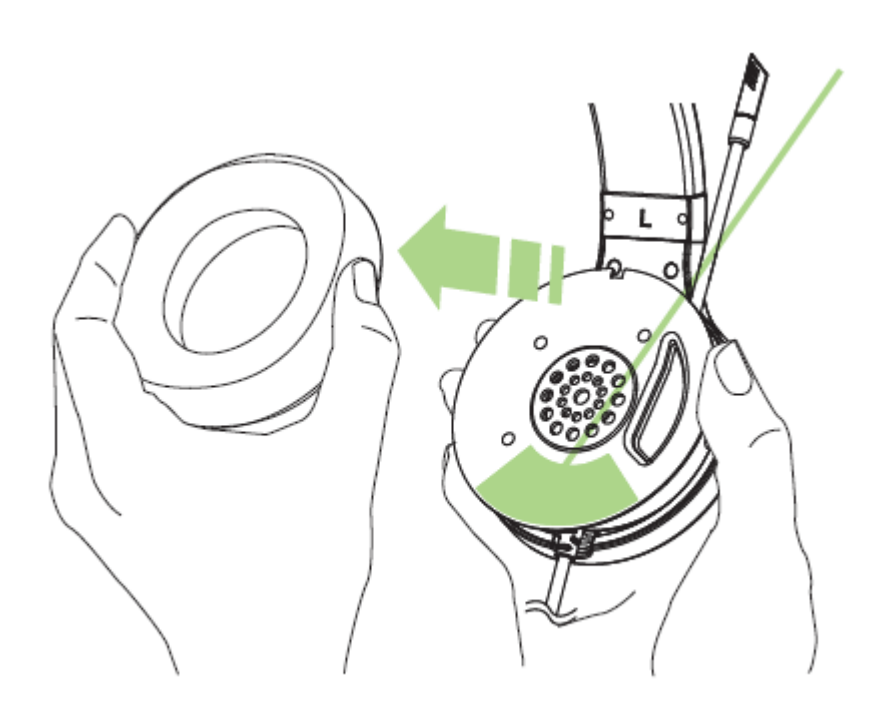

El numero de serie de tu producto puede ser encontrado dentro de la orejera , como se muestra aquí.

# *ASISTENCIA TÉCNICA*

Obtendrás:

- 1 años de garantía limitada del fabricante
- Acceso a manuales y asistencia técnica gratuita en línea en [www.razersupport.com.](http://www.razersupport.com/)

# <span id="page-4-0"></span>**3. ESPECIFICACIONES TÉCNICAS**

# *AURICULARES*

- Diafragmas: imanes de neodimio de 32 mm
- Respuesta de frecuencia: de 20 Hz a 20 KHz
- Impedancia: 32 Ω
- Sensibilidad a 1 kHz: 112 dB
- Potencia de salida: 30 mW
- Conector: USB chapado en oro
- Longitud del cable: cable USB de caucho de 2 m / 6,56 pies
- Peso aproximado: 250 g

# *MICRÓFONO*

- Respuesta de frecuencia: de 100 Hz a 12 KHz
- Sensibilidad a 1 kHz: -40 dB ±4 dB
- Relación señal-ruido: 63 dB
- Patrón de captación: Unidireccional

# <span id="page-5-0"></span>**4. DISEÑO DEL DISPOSITIVO**

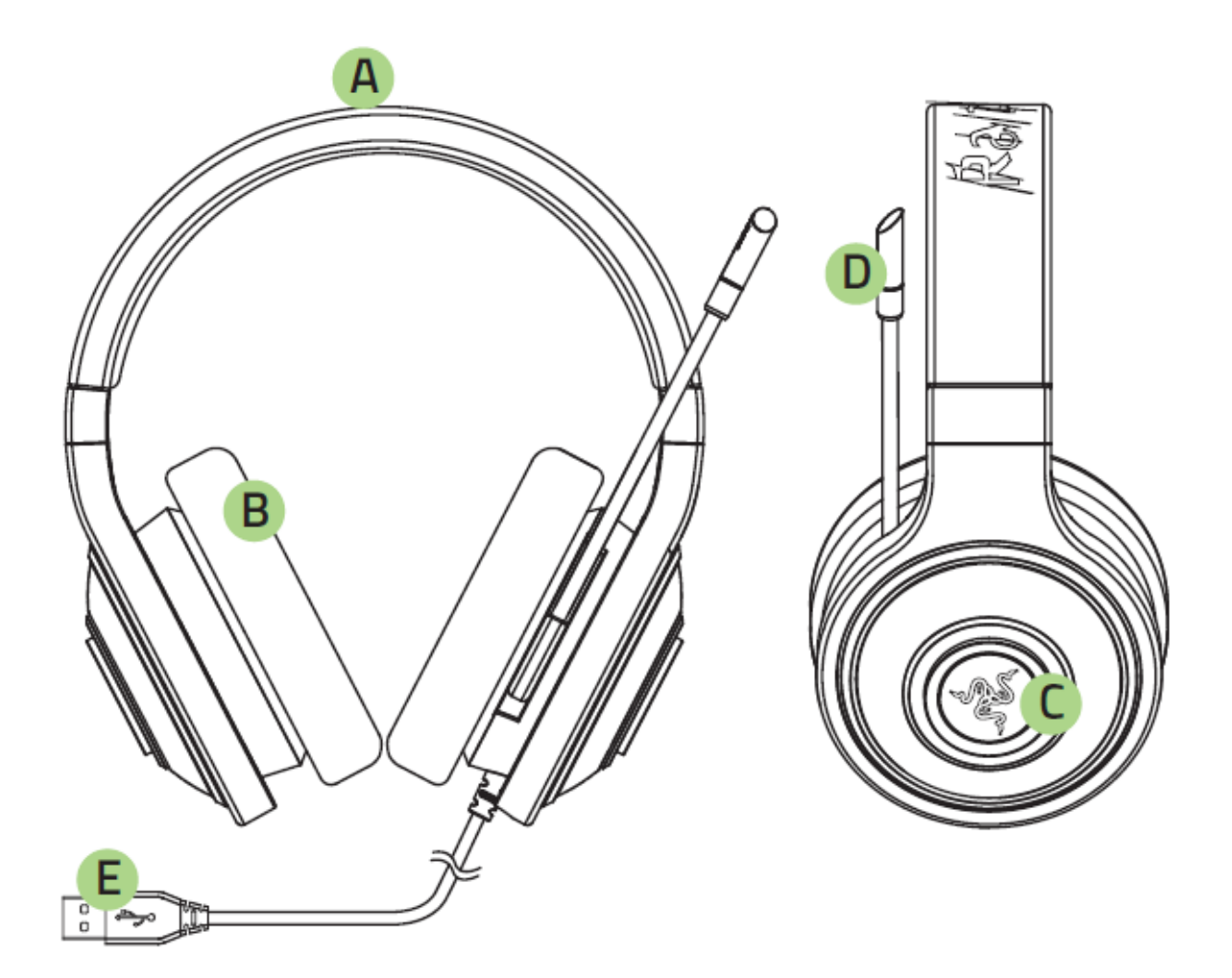

- A. Banda regulable acolchada
- B. Almohadillas circumaurales de cuero
- C. Iluminación del Razer logotipo
- D. Micrófono analógico unidireccional
- E. Conector USB dorado

# <span id="page-6-0"></span>**5. UTILIZACIÓN DEL RAZER KRAKEN USB**

*UTILIZANDO EL MICRÓFONO* 

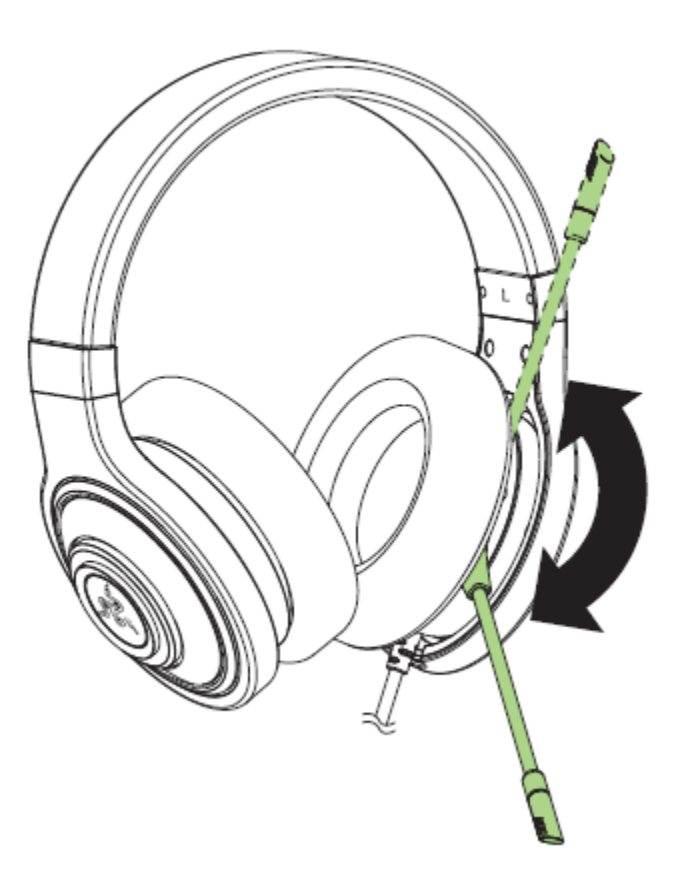

## *COMO EXTENDER EL CICLO DE VIDA DE LOS AURICULARES*

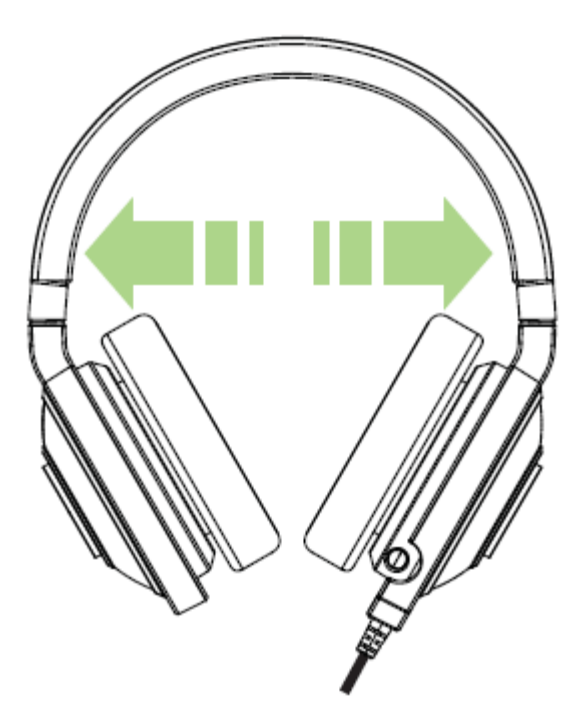

Antes de usar, se recomienda estirar suavemente los auriculares antes de colocarlos sobre su cabeza, para así minimizar la tensión de la banda. Sin embargo, evita el estiramiento de los auriculares más allá de los límites técnicos del producto.

# <span id="page-8-0"></span>**6. INSTALACIÓN DEL RAZER KRAKEN USB**

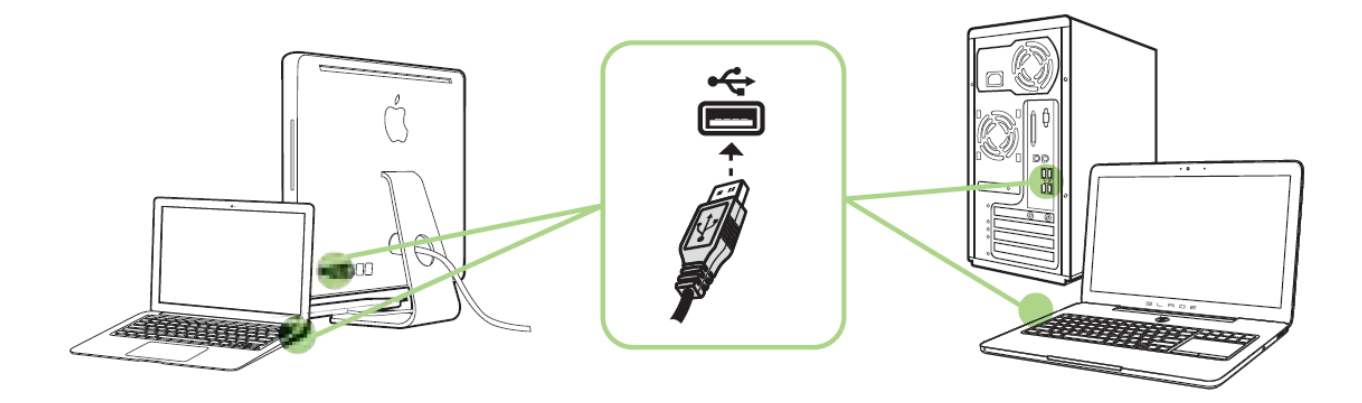

Paso 1: Conecta el dispositivo Razer al puerto USB de tu ordenador.

- Paso 2: Instala Razer Synapse cuando se te indique\* o descarga el instalador desde [www.razerzone.com/es-es/synapse](http://www.razerzone.com/es-es/synapse) .
- Paso 3: Crea un Razer ID o accede a Synapse con tu actual Razer ID.

\*Aplicable a Windows 8 o posterior.

*Nota: Por defecto, el Razer Kraken USB auricular funciona fuera de la caja como estéreo auricular. Para conseguir sonido envolvente USB, instale Synapse para crear virtual de sonido envolvente USB. Para más detalles, por favor consulte la Guía Maestra en Línea.*

# <span id="page-9-0"></span>**7. CONFIGURACIÓN DEL RAZER KRAKEN USB**

*Limitación de responsabilidad: Las características que aquí se enumeran requieren que inicies la sesión en Razer Synapse. Estas características también están sujetas a cambios en función de la versión actual del software y de tu sistema operativo.*

Los auriculares Razer Kraken USB incluyen diversas características personalizables de software para potenciar al máximo sus prestaciones.

### *FICHA CALIBRACIÓN*

Un asistente para la calibración en 3 pasos te ayudará a configurar tu Razer Kraken USB para el sonido envolvente virtual USB. Si estás configurando tu dispositivo de audio por primera vez, te recomendamos usar este asistente para obtener instrucciones paso a paso sobre el proceso de calibración.

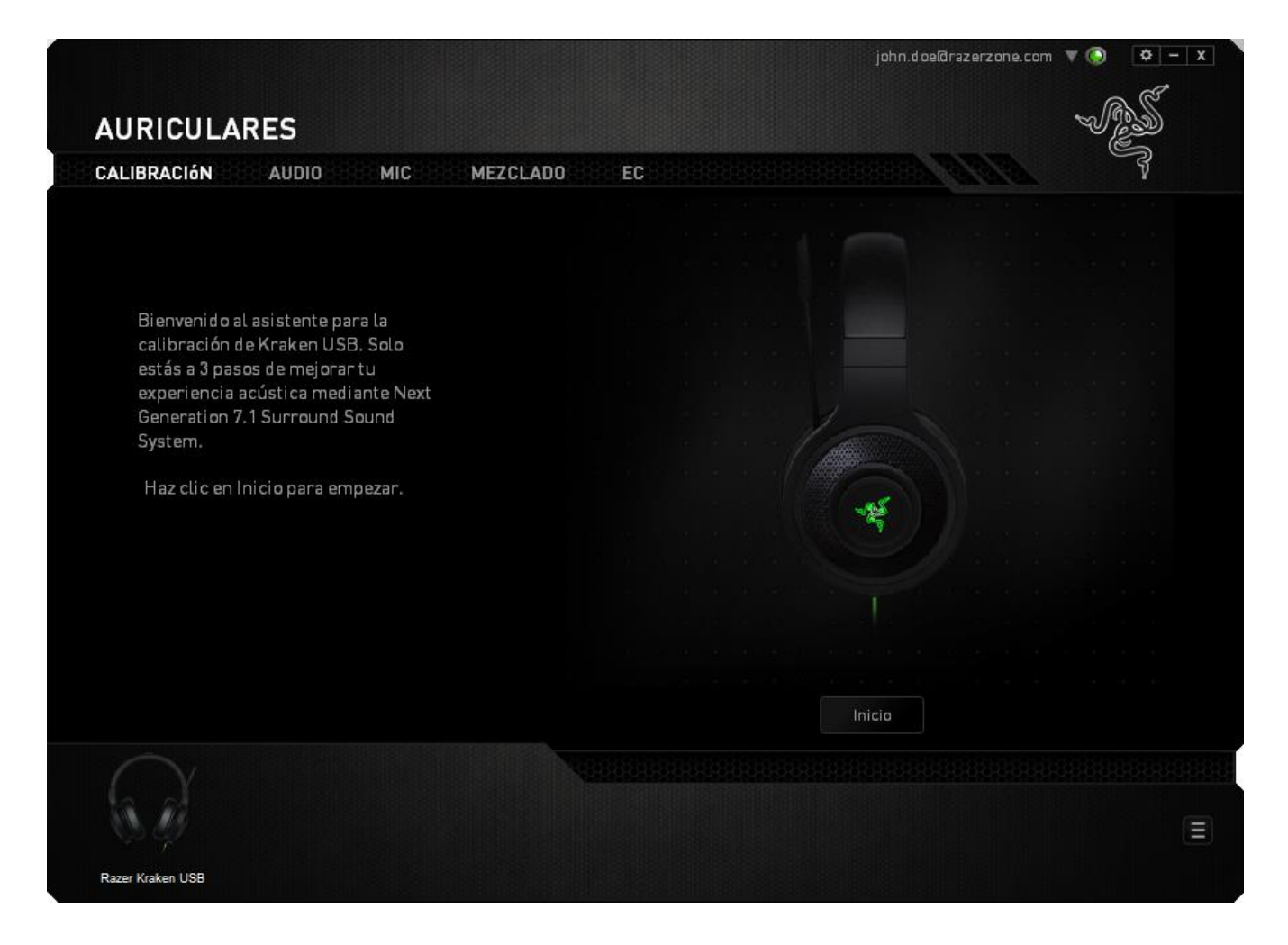

Haz clic en **INICIO** para ejecutar el asistente.

#### **Paso 1 de 3**

Este paso presenta el proceso de calibración. Lee las instrucciones con atención y asegúrate de que te encuentras en un entorno silencioso para que puedas escuchar los indicadores de audio correctamente.

En esta figura, el maniquí representa tu posición. Las flechas verdes de cada segmento representan la dirección esperada (objetivo) para la reproducción de audio de ese segmento específico. Cada línea de color naranja representa el último ajuste de calibración configurado.

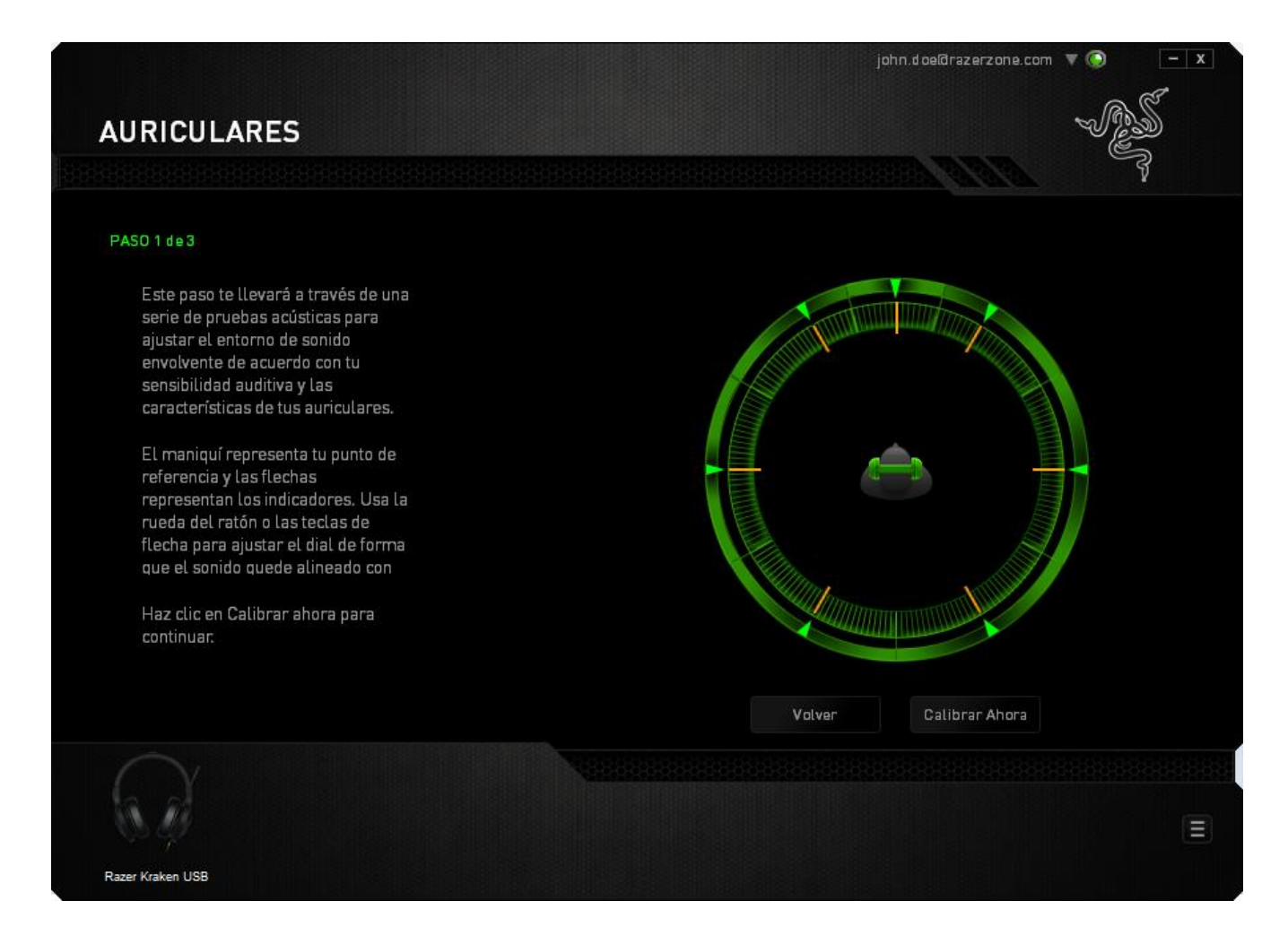

Haz clic en **Calibrar ahora** cuando estés listo para empezar la calibración.

## **Paso 2 de 3**

Colócate según el punto de referencia indicado por el maniquí. El proceso de calibración se divide en una serie de segmentos. Se reproducirá un indicador de audio para cada segmento.

Para el primer segmento, el sonido debería percibirse como si procediera de la dirección marcada por la flecha objetivo verde, aproximadamente desde el Nordeste de tu punto de referencia. Lo que tienes que hacer es mover el sonido que escuchas de forma que percibas que procede de esa dirección objetivo. Para lograr esto:

- 1. Escucha atentamente el indicador de audio.
- 2. El sonido que oyes cambiará de dirección a medida que mueves la rueda de desplazamiento del ratón o las teclas de flecha arriba/abajo.
- 3. Continua cambiando la dirección del sonido hasta que percibas que proviene de la posición Nordeste o tan próximo a la flecha objetivo verde como sea posible.

*Nota: La línea naranja indica el cambio relativo al ajuste de alineamiento guardado previamente. No afecta a tu calibración actual, ya que sirve solo como indicador de cambio.*

Haz clic en **Siguiente** para continuar con el siguiente segmento. Repite el paso anterior, usando la flecha objetivo verde para cada segmento como dirección objetivo y continua hasta que completes el círculo.

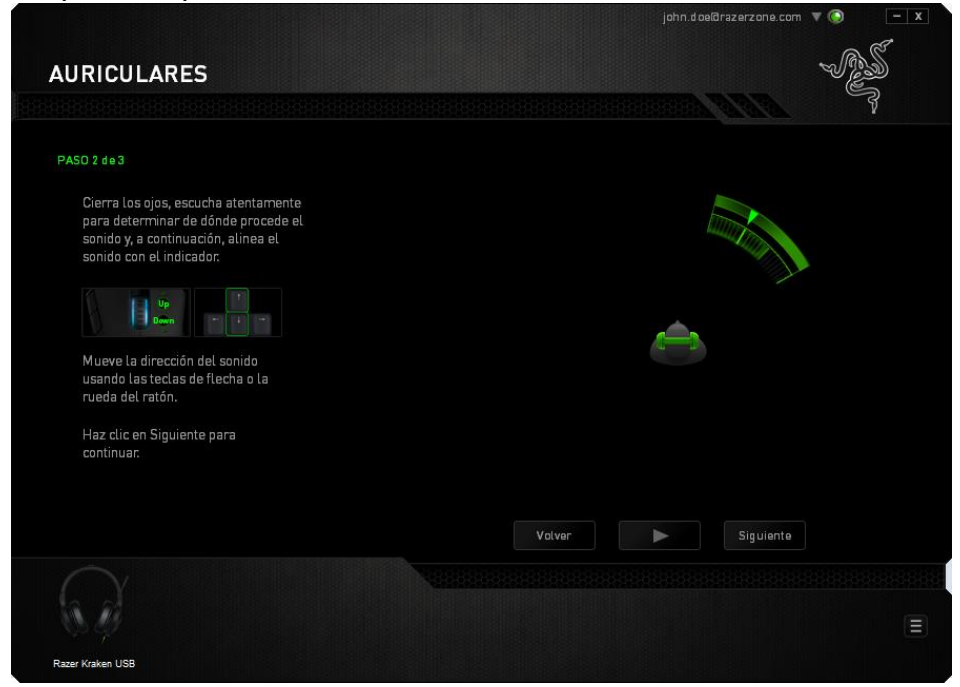

Una vez que todos los segmentos estén calibrados, haz clic en **Siguiente** para ir al siguiente paso.

#### **Paso 3 de 3**

Haz clic en **Disfruta la experiencia de Surround Sound** para probar tu sonido envolvente personalizado. Para optimizar una sección específica, haz clic para reproducir su indicador de audio y ajusta la configuración como prefieras. Para restablecer toda la configuración, haz clic en **Reiniciar todo**. Si no, haz clic en **Terminar**  para confirmar los ajustes.

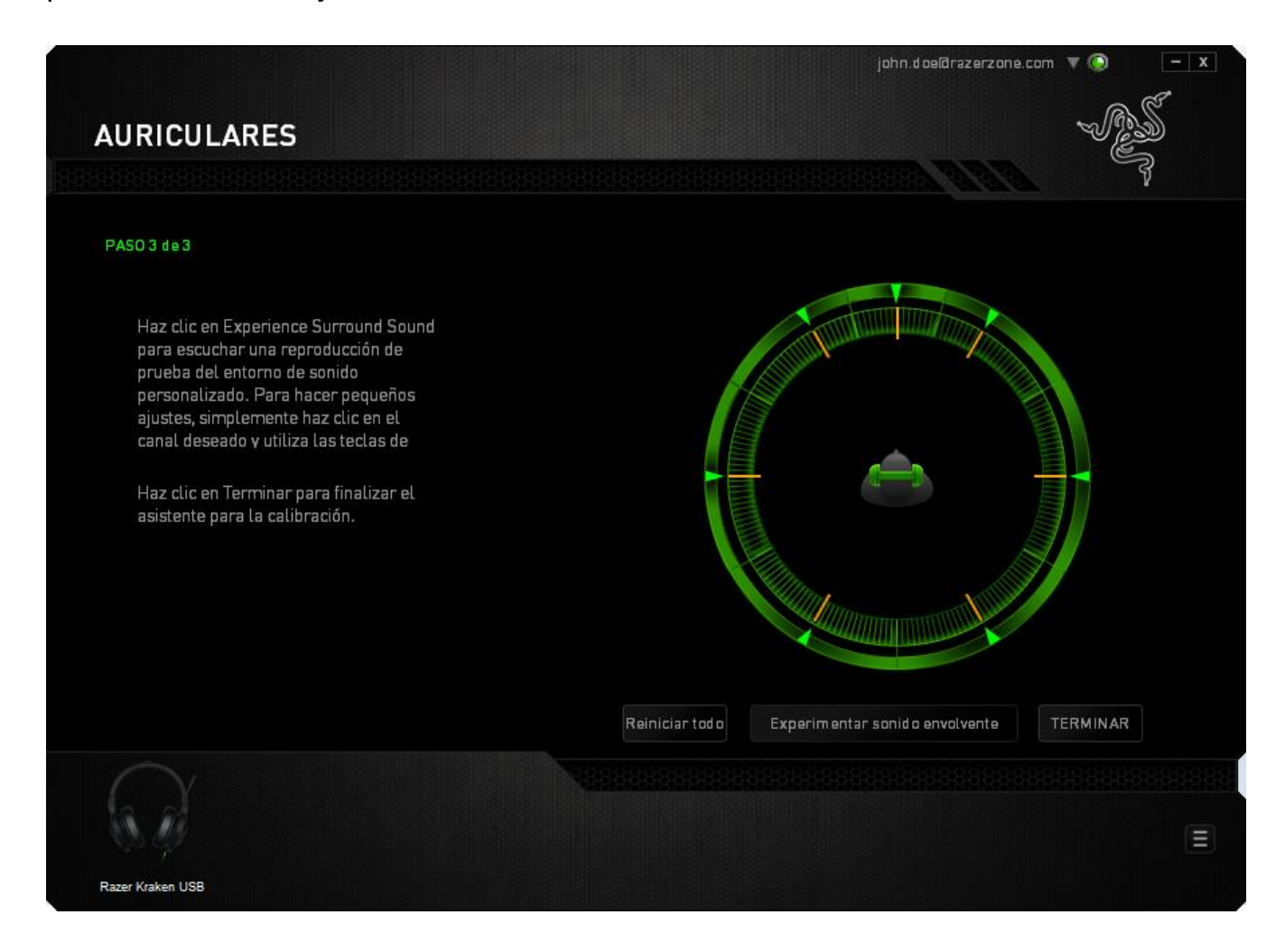

Aparecerá una pantalla de confirmación. Haz clic en **ACEPTAR** para guardar y salir del asistente.

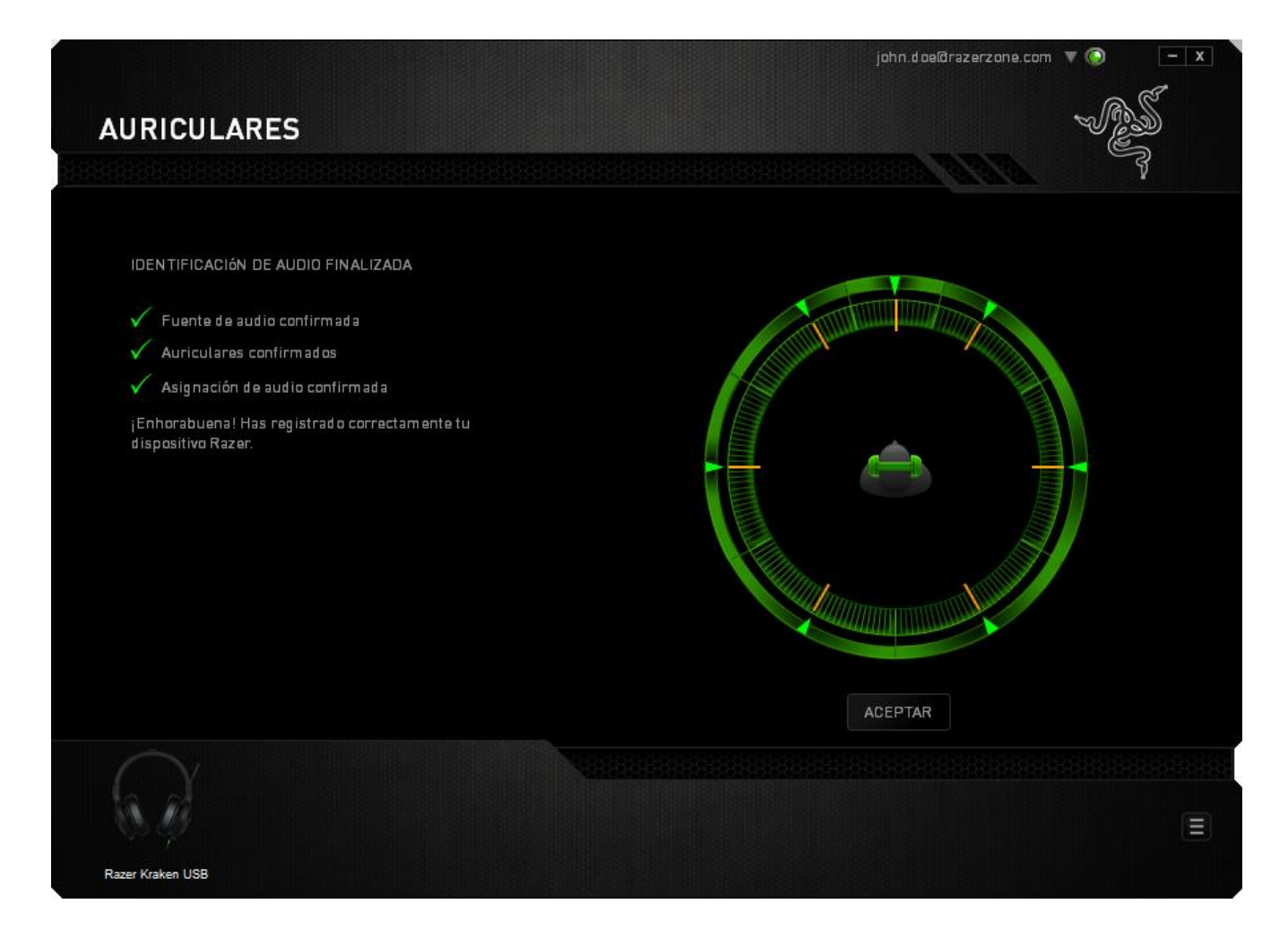

## *FICHA AUDIO*

La ficha Audio permite controlar diversas opciones relacionadas con el audio que escuchas en tus auriculares.

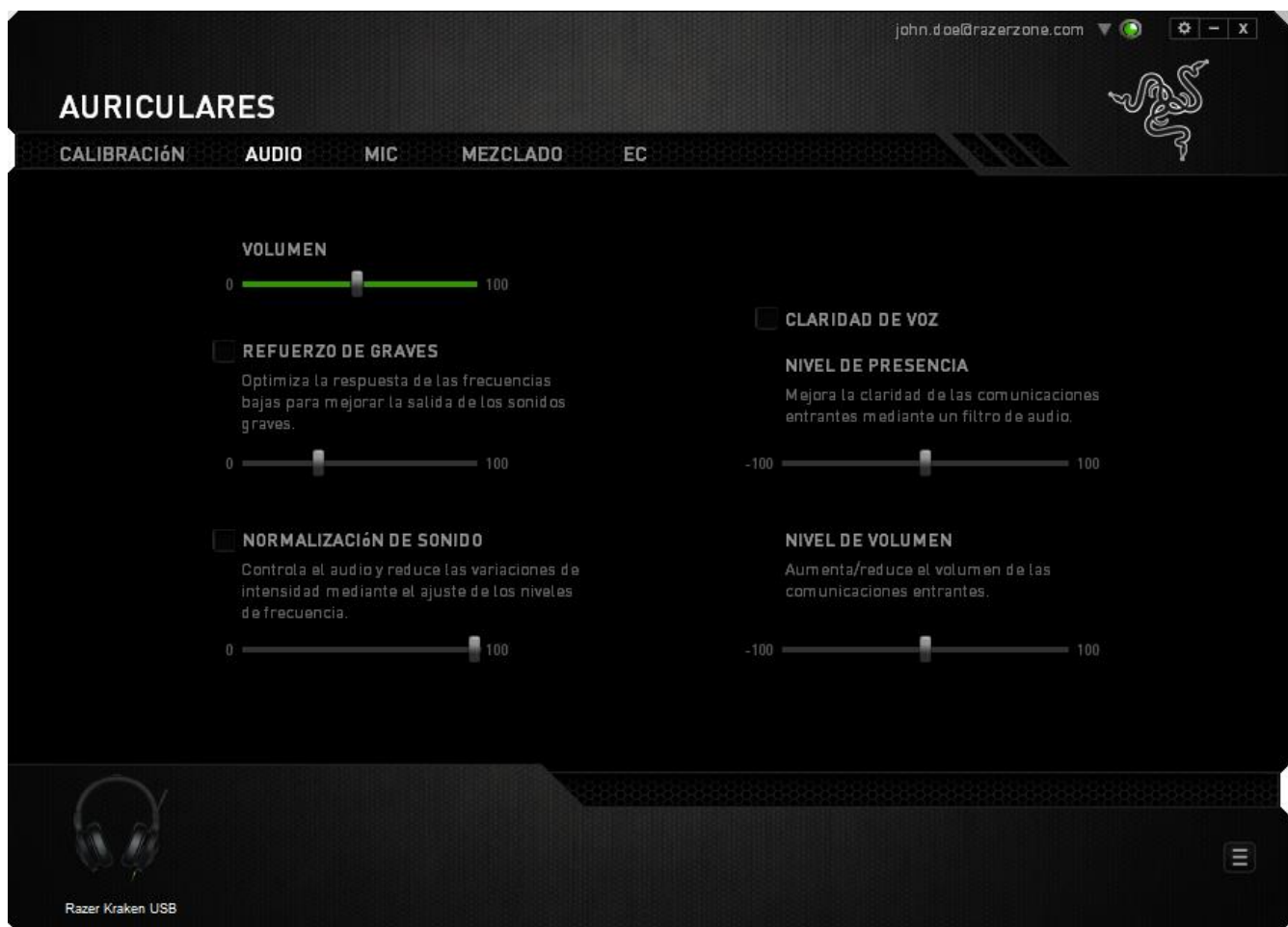

Mediante el uso de los controles deslizantes, puedes:

- Ajustar el volumen general de los auriculares.
- Mejorar la salida de todos graves en tus auriculares.
- Normalizar la intensidad sonora del audio reproducido para evitar subidas de volumen imprevistas y desagradables en efectos como, por ejemplo, explosiones.
- Habilitar los ajustes de claridad de voz para mejorar la calidad de las conversaciones de voz entrantes. Los ajustes de **Claridad de voz** incluyen la claridad (**Nivel de presencia**) y el volumen (**Nivel de volumen**) de las conversaciones de voz entrantes.

## *FICHA MIC*

La ficha Micrófono permite controlar diversas opciones relacionadas con la forma en que los auriculares gestionan la voz a través del micrófono.

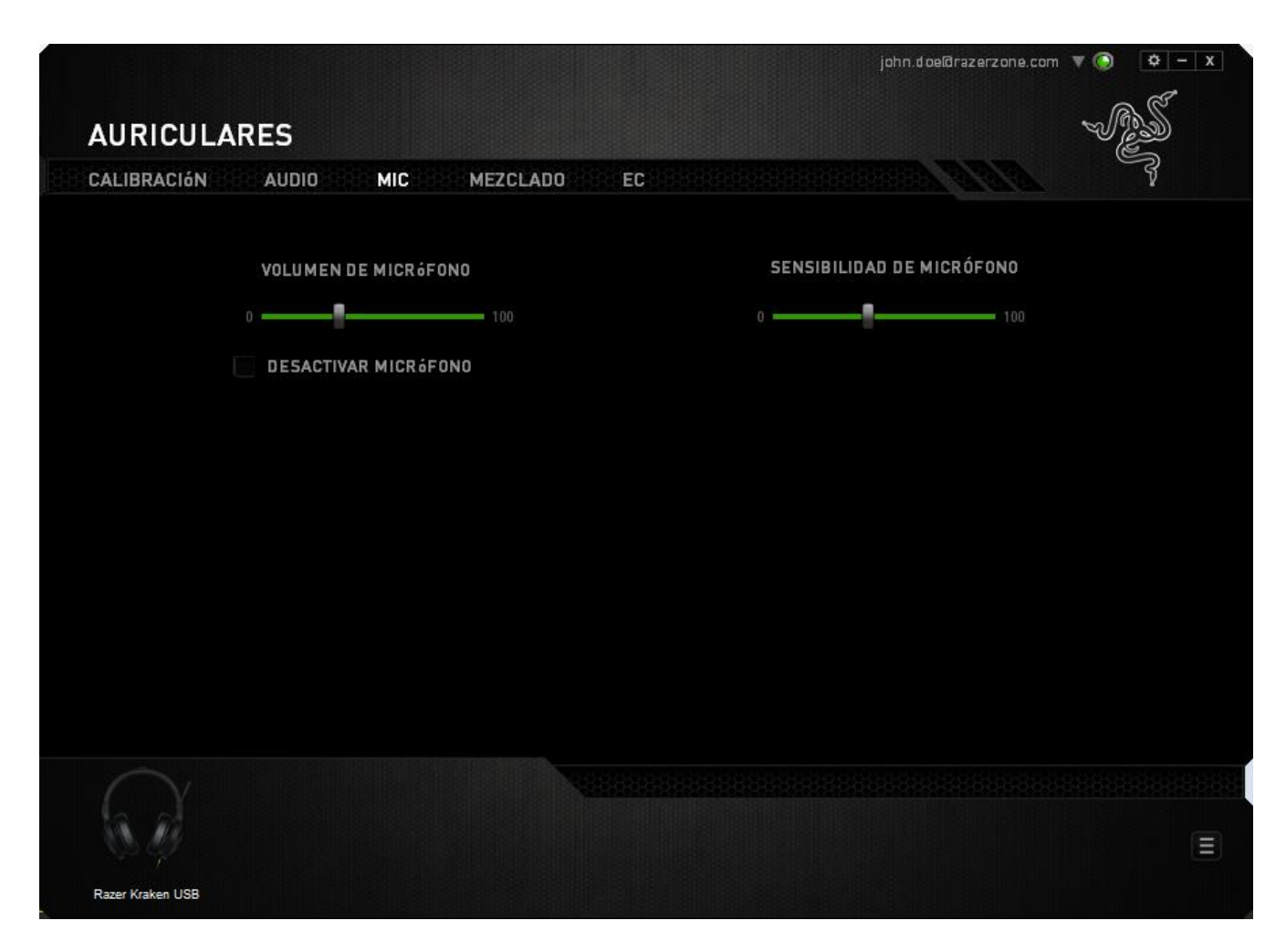

Mediante el uso de los controles deslizantes y las opciones, puedes:

- Ajustar el volumen de entrada del micrófono. También puedes poner el micrófono en modo silencio.
- Ajusta la sensibilidad del micrófono para que deje fuera los ruidos de fondo y solo capte tu voz.

## *FICHA MEZCLADOR*

La ficha Mezclador permite ajustar individualmente el volumen para los programas que se ejecutan actualmente en tu sistema.

*Nota: La ficha Mezclador no está disponible para los sistemas Mac OS.*

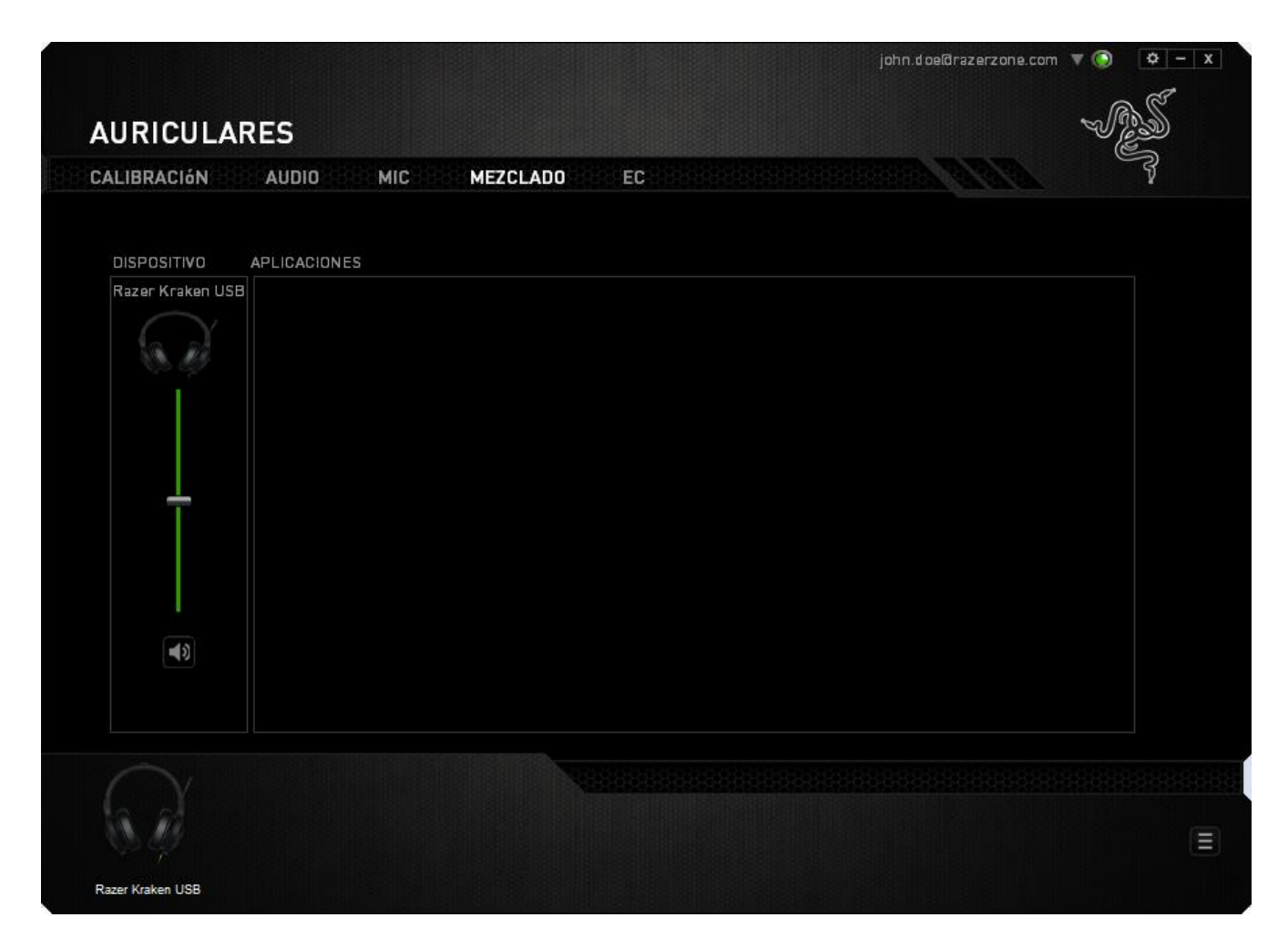

Personaliza el volumen de audio para cada programa usando los controles deslizantes.

# *FICHA EQ*

La ficha EQ permite filtrar varias frecuencias de audio y controlar el tono global de la salida de audio.

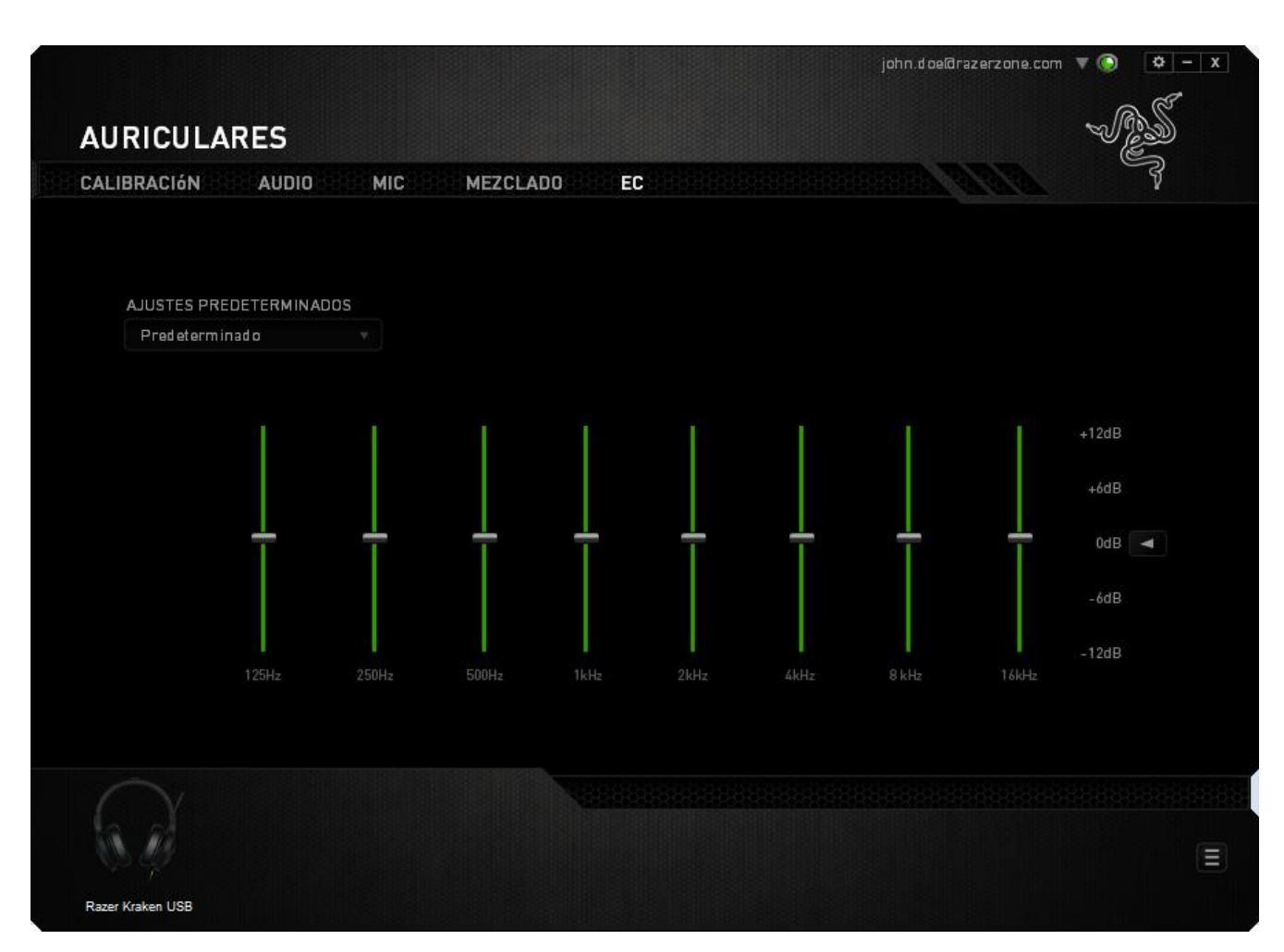

En el menú desplegable se puede seleccionar una lista de ajustes predefinidos del ecualizador. Esto da un acceso fácil a diversos tonos de audio usados habitualmente. También se puede ajustar manualmente cada frecuencia de audio mediante los controles deslizantes.

# <span id="page-18-0"></span>**8. SEGURIDAD Y MANTENIMIENTO**

### *PAUTAS DE SEGURIDAD*

A fin de alcanzar la máxima seguridad durante el uso de Razer Kraken USB, te sugerimos adoptar las siguientes medidas:

1. Si tuvieras algún problema al utilizar el dispositivo correctamente, y las indicaciones de resolución de problemas no dieran resultado, desconecta el dispositivo y llama a la línea de atención de Razer, o accede a [www.razersupport.com](http://www.razersupport.com/) para solicitar asistencia. En ningún momento intentes reparar el dispositivo ni realizar tareas de mantenimiento por tu cuenta.

2. No desmontes el dispositivo (esto anulará la garantía), no intentes usarlo cuando la tensión eléctrica sea anormal.

3. Mantén el dispositivo alejado de líquidos y humedad. Utiliza el dispositivo dentro del rango de temperatura especificado: entre 0˚C (32˚F) y 40˚C (104˚F). Si la temperatura supera este rango, desenchufa y apaga el dispositivo hasta que ésta se estabilice y alcance un nivel óptimo.

4. Los auriculares expertos 2.0 para juegos Razer Kraken USB aíslan el ruido de ambientes externos incluso usando un volumen bajo. Por favor quítate los auriculares expertos 2.0 para juegos Razer Kraken USB cuando realices actividades que exijan que estés atento al entorno.

5. Escuchar a un volumen excesivamente alto durante periodos prolongados de tiempo puede provocar daños en el sistema auditivo. Además, la legislación de algunos países restringe el nivel de sonido máximo a 86 dB durante 8 horas al día ya que puede afectar el sistema auditivo. Por tanto, te recomendamos que reduzcas el volumen hasta un nivel cómodo a la hora de escuchar durante periodos prolongados de tiempo. Ten un buen cuidado tu sistema auditivo.

#### *MANTENIMIENTO Y USO*

Para mantener el Razer Kraken USB en óptimas condiciones, es necesario realizar un mantenimiento mínimo. Recomendamos desenchufar el dispositivo del puerto USB una vez al mes y limpiarlo con un paño suave o un bastoncillo con un poco de agua tibia para evitar la acumulación de suciedad. No utilices jabón ni productos de limpieza corrosivos.

# <span id="page-19-0"></span>**9. INFORMACIÓN LEGAL**

## *INFORMACIÓN SOBRE DERECHOS DE AUTOR Y PROPIEDAD INTELECTUAL*

©2014 Razer Inc. Patente en trámite. Todos los derechos reservados. Razer™, el logotipo de la serpiente de tres cabezas de Razer, el logotipo de Razer con letras fragmentadas y demás marcas comerciales o registradas mencionadas en este documento son propiedad de Razer Inc. y/o sus sucursales o filiales, registradas en los Estados Unidos o en otros países. Razer Inc. ("Razer") puede tener derechos de autor, marcas comerciales, secretos comerciales, patentes, solicitudes de patentes u otros derechos de propiedad intelectual (registrados o no registrados) relacionados con el producto descrito en esta Guía General. La entrega de esta Guía General no otorga licencia a dichos derechos de autor, marcas comerciales, patentes u otros derechos de propiedad intelectual. El Razer Kraken USB (el "producto") puede diferir de las imágenes en el paquete o en otro material impreso. Razer no se hace responsable por tales diferencias ni por cualquier error que pueda aparecer. La información incluida en este documento está sujeta a modificaciones sin previo aviso.

### *GARANTÍA LIMITADA DEL PRODUCTO*

Para obtener los términos más recientes y actuales de la Garantía Limitada del Producto, visita [www.razerzone.com/warranty.](http://www.razerzone.com/warranty)

## *LIMITACIÓN DE RESPONSABILIDAD*

Bajo ninguna circunstancia, Razer será responsable de ganancias perdidas, pérdida de información o datos, daños fortuitos, indirectos, punitivos o consecuentes, que surjan de alguna manera de la distribución, venta, reventa, uso o imposibilidad de uso del producto. Bajo ningún concepto, la responsabilidad de Razer superará el precio de venta del producto.

#### *COSTOS DE ADQUISICIÓN*

A fin de aclarar cualquier duda que pudiera surgir, se estipula que en ningún caso Razer se hará cargo de ningún costo de adquisición, a menos que se haya informado sobre la posible existencia de dichos daños. Asimismo, en ningún caso Razer asumirá responsabilidad alguna por costos de adquisición que superen el precio de compra en tienda del producto.

## *GENERAL*

Estos términos están regulados y redactados de acuerdo con las leyes de la jurisdicción en la que se compró el producto. Si algún término aquí indicado se considera no válido o no aplicable, dicho término (en tanto sea no válido o no aplicable) quedará sin efecto y se excluirá sin invalidar los demás términos. Razer se reserva el derecho de corregir cualquier término en cualquier momento sin previo aviso.